## $\overline{\phantom{a}}$ National Health Library and Knowledge Service | HSE South hselibrary.ie User Guide: ClinicalKey

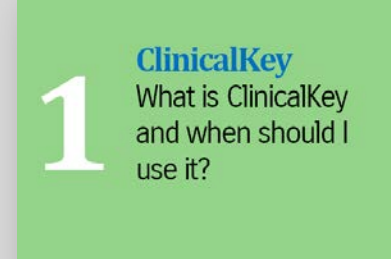

Clinical Key is a comprehensive e-library by Elsevier Science which provides access to all 500 Elsevier medical journals, 1,000 medical reference books, 9,000 clinical procedure videos ... and more.

From the publishers: "Clinical Key is a clinical insight engine that addresses the key [information] requirements of physicians, medical librarians …and health professionals. It is comprehensive, trustworthy and fast. Clinical Key draws answers from Elsevier's vast online portfolio covering every medical and surgical specialty."

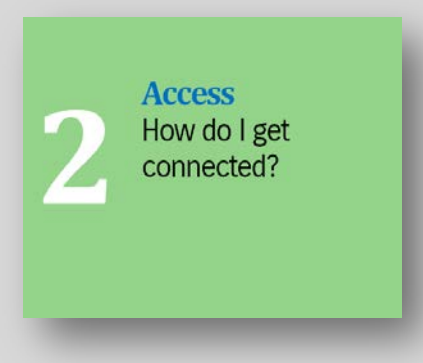

Go to www.hselibrary.ie and sign into your OpenAthens account. Select RESOURCES | CLINICALKEY.

Use your OpenAthens ID to accessyour own personal account in Clinical Key. You can use your personal account to save searches, add journal articles or book chapters to a reading list or create presentations.

**Searching ClinicalKev** Enter keywords or acronyms. Use the autoprompt feature.

The Clinical Key search bar is available at all times so that you can easily search for content. You can use full or partial words: eg enter "CHF"to retrieve results on congestive heart failure. As you enter your search criteria, the auto suggest feature will prompt you with suggested subjects, related subjects, and authors. Click the best match to display search results.

#### Ξ **Search Bar**

Use the search bar to enter keywords or acronyms.

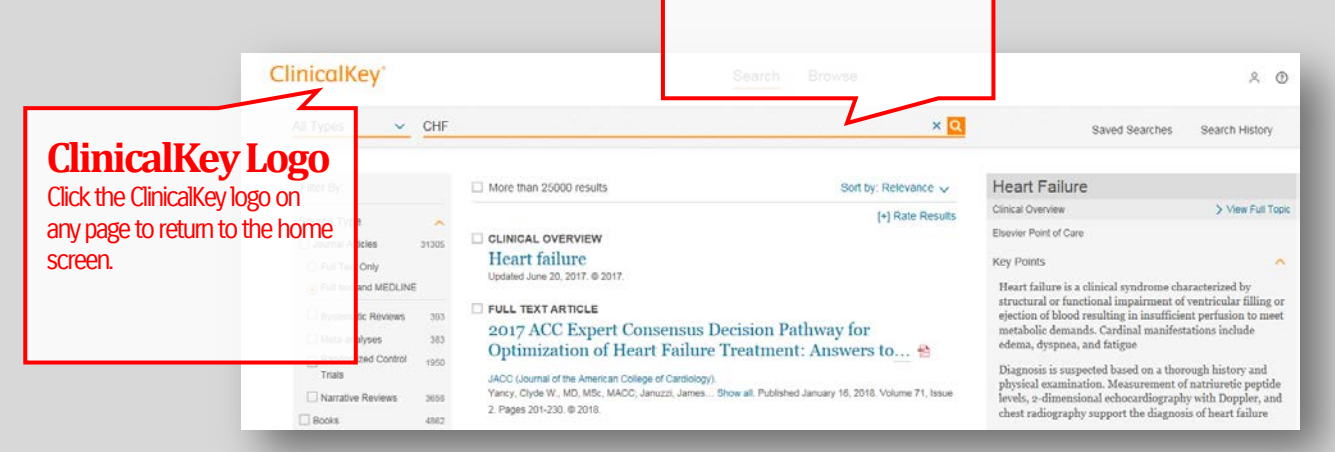

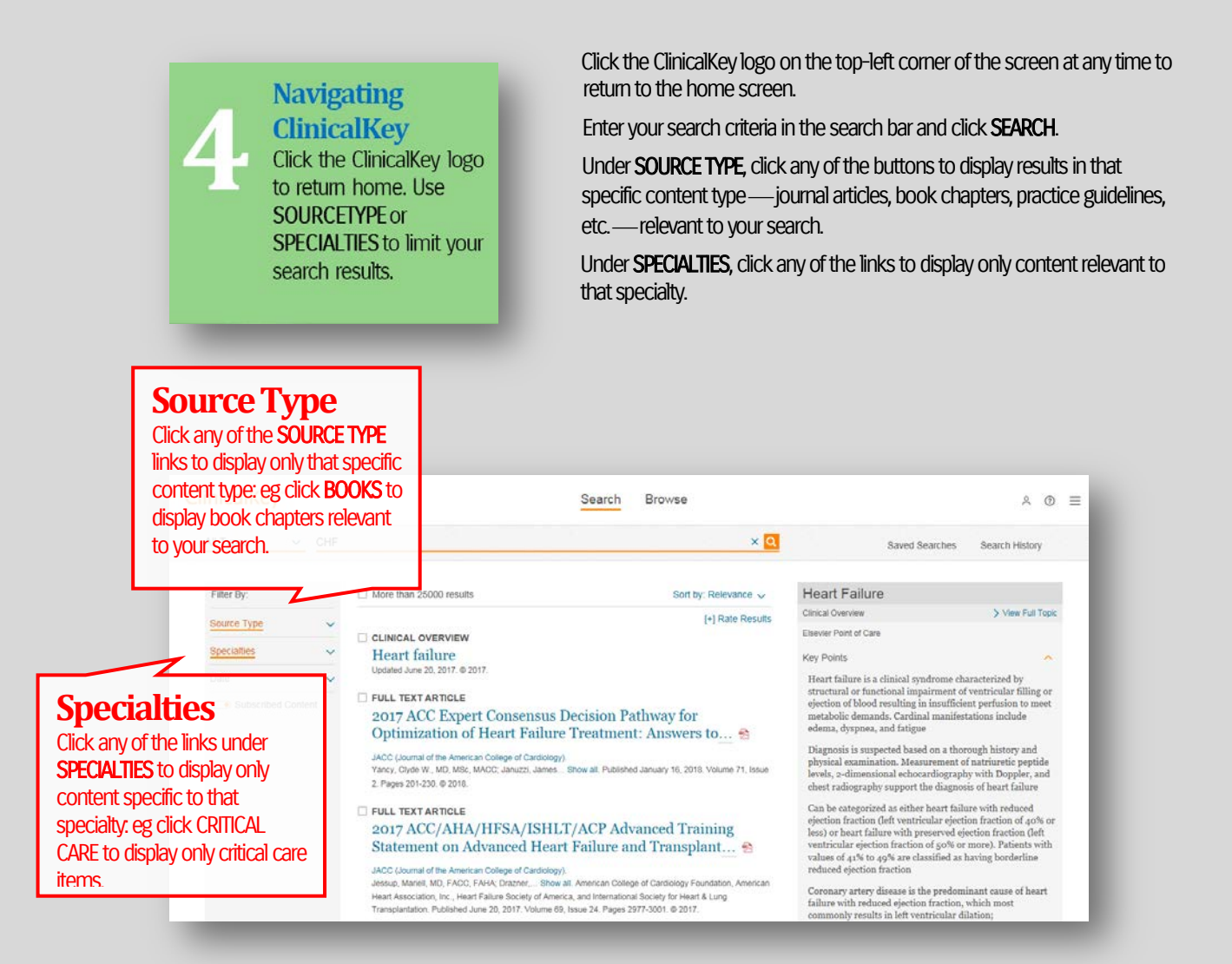

Click on the hyperlinked title of the journal article or book chapter to view the full-text content of that item. Click the PDF symbol to view the full-text content in PDF format.

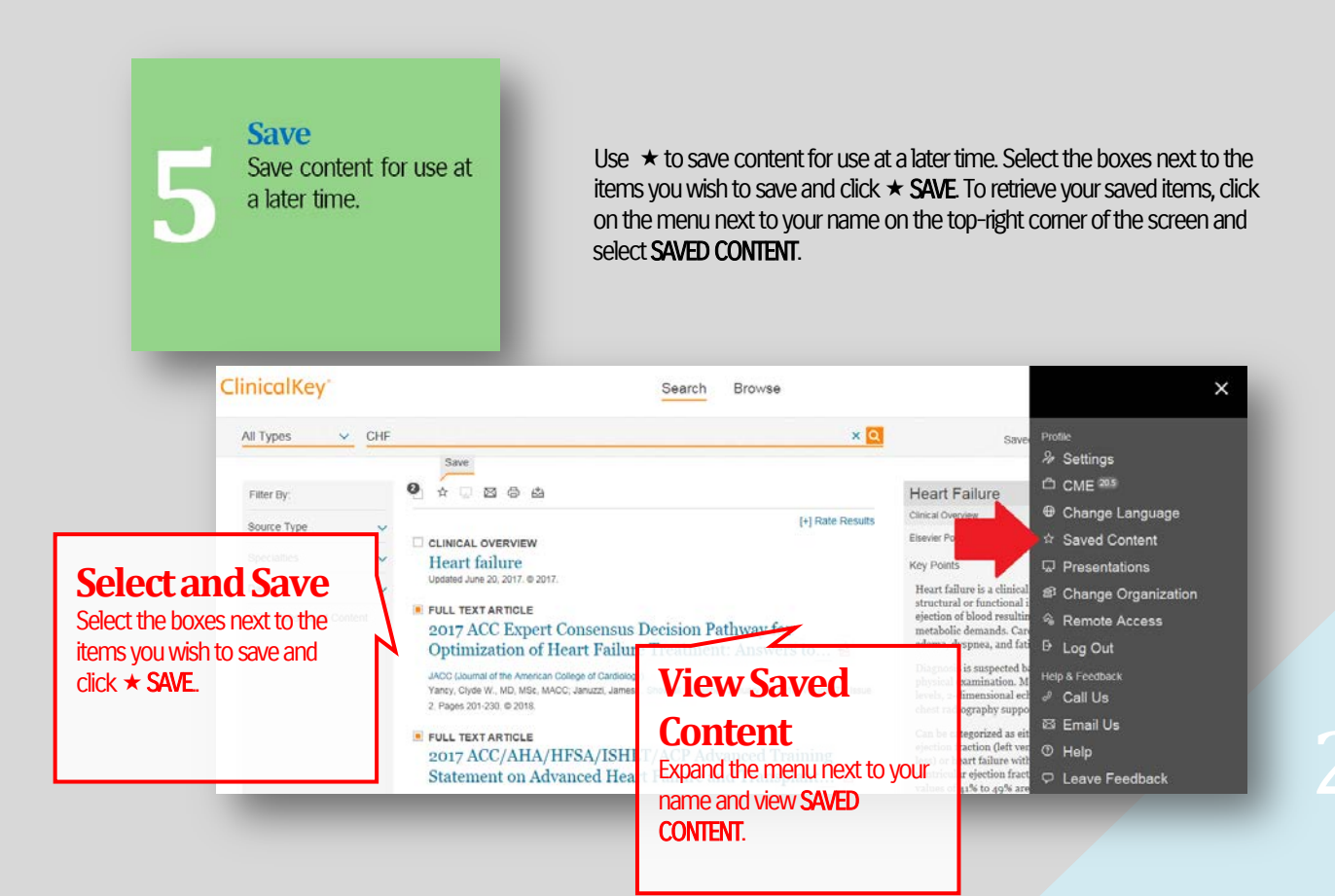

**Presentations** Save images to presentations: eg PowerPoint.

If your results set contains images or videos, you may export directly to PowerPoint. Select the boxes on the top right corner of the images you wish to use and click ADD TO PRESENTATION. To retrieve your images, click on the menu next to your name on the top-right corner of the screen and select PRESENTATIONS.

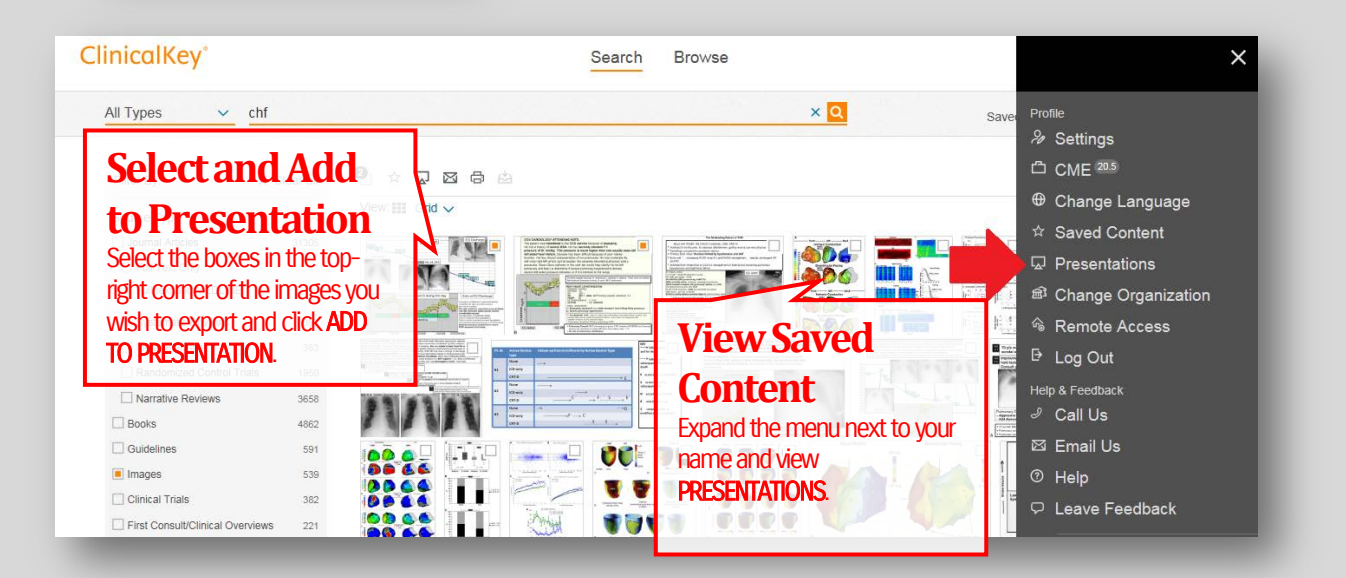

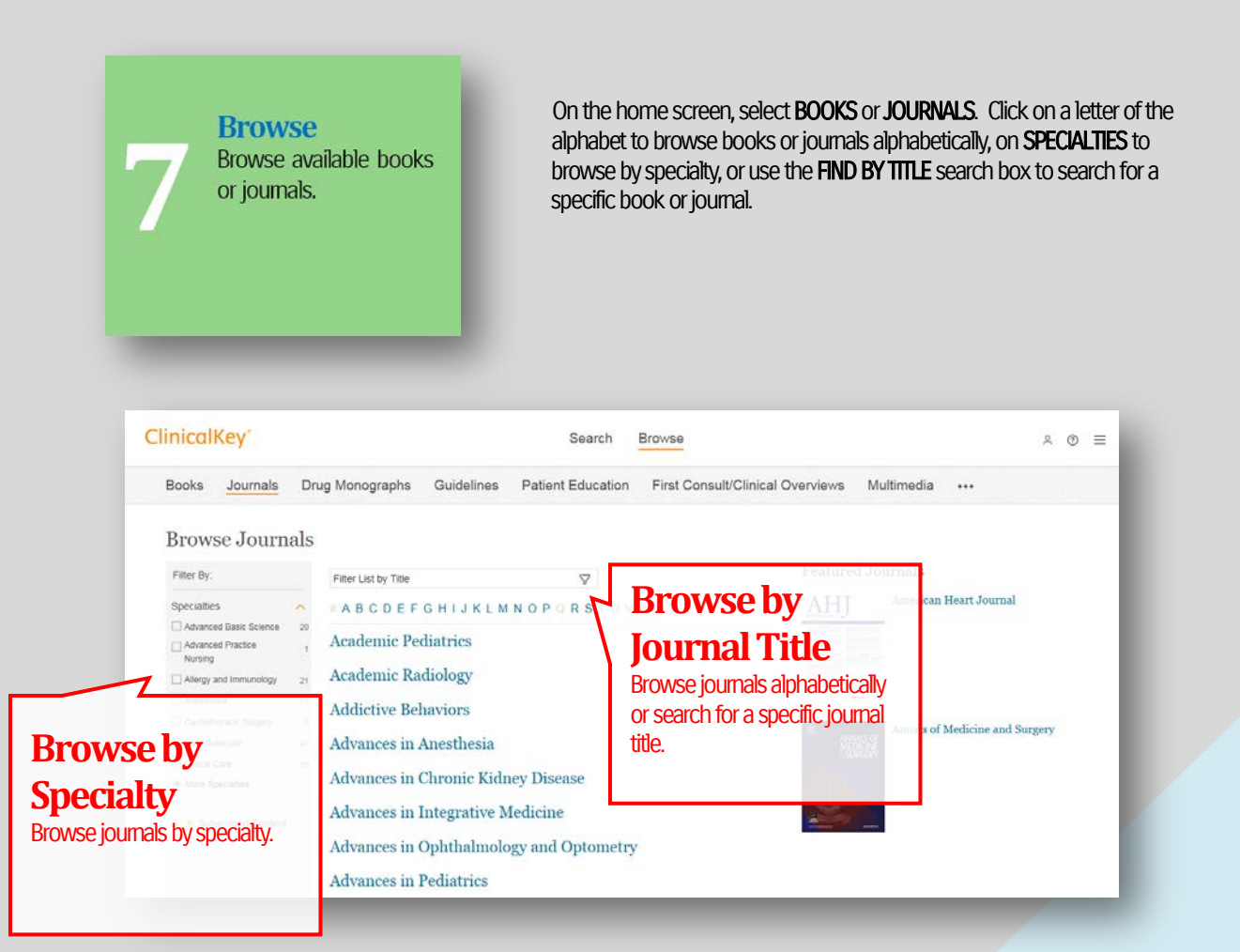

**Videos** Want to learn more? Click on the videos below to view.

#### **ClinicalKey Overview**

Click on the screen opposite to view. **2:44**

#### **ClinicalKeyFilters**

Click on the screen opposite to view. **1:10**

# $\bullet$ =  $\alpha$  $H = 0$  0:19/2

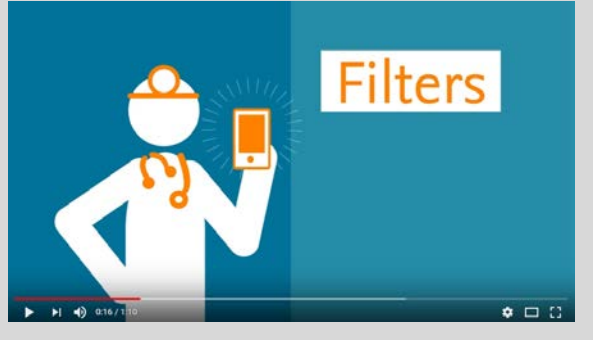

### **ClinicalKey Presentations**

Click on the screen opposite to view.

**1:16**

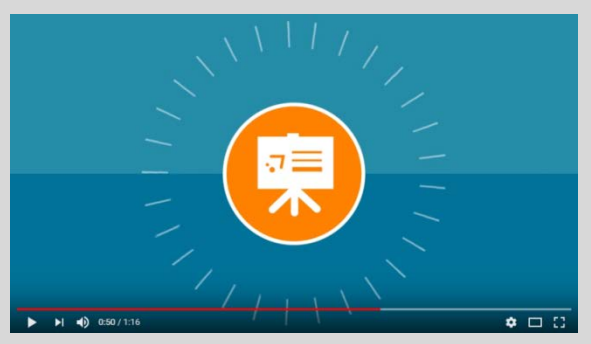

Contact your local HSE South library for assistance: see www.hselibrary.ie | Your Local Library.